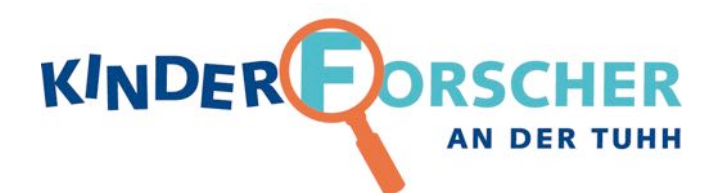

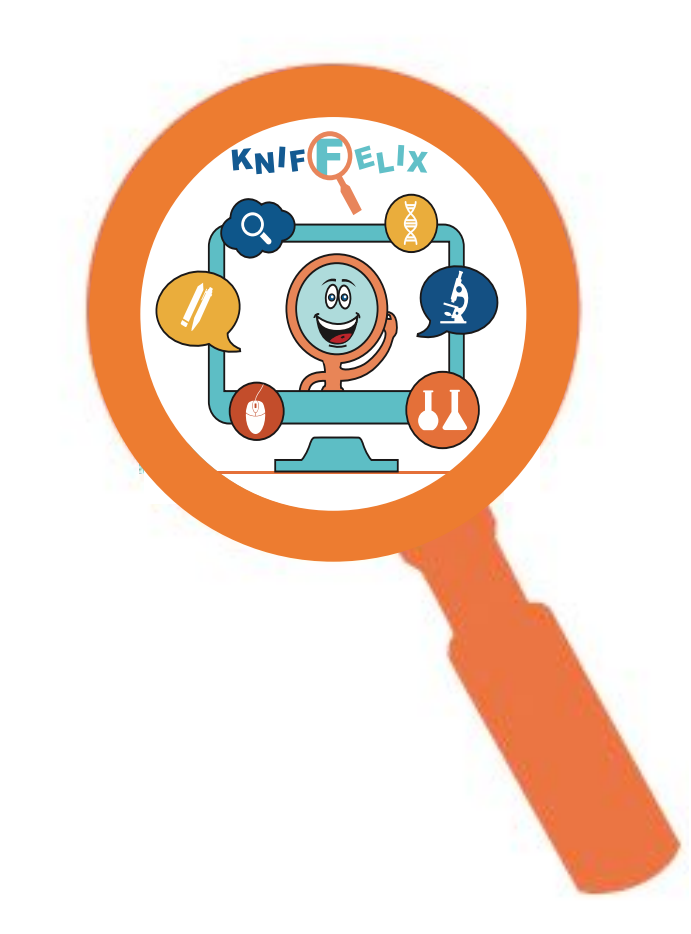

Anleitung zur **KNIFFELIX online Experimentierplattform mit Hubschrauber-Rätsel**

**www.kniffelix.de**

**&**

**Experimentierkiste "Hubschrauber** - **Vom Modell zur Zeichnung - Produktentwicklung"**

**(Einsetzbar auch ohne KNIFFELIX)**

ã **KINDERFORSCHER AN DER TUHH www.kinderforscher.de**

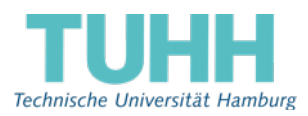

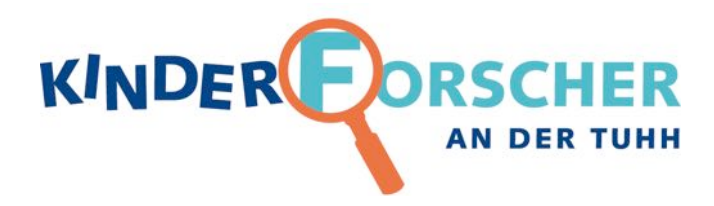

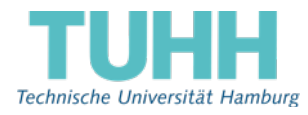

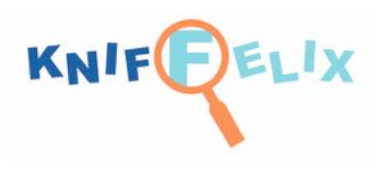

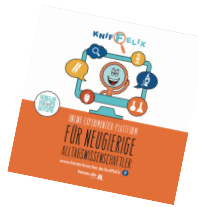

#### **Anregungen zur Kniffelix Kursstunde**

Mit unserer Mitmach-Experimentier-Webseite Kniffelix können die Schüler nun online von ihren Experimentiererlebnissen im KINDERFORSCHER-Kurs berichten, Gelerntes wiederholen und spielerisch ihr Wissen vertiefen. Dabei erwerben sie zugleich mediale Kompetenzen, wie den verantwortungsvollen Umgang mit anderen Nutzern und den eigenen Daten im Internet. Die Kniffelix Seite orientiert sich streng am Jugendschutzgesetz.

Die Kniffelix Webseite ist zu finden unter: www.kniffelix.de

Informationen zum Kniffelix Angebot finden Sie auf der Seite "So funktioniert Kniffelix" unter dem Menüpunkt "Für Pädagogen". Dort finden Sie auch die "Anleitung zur Blognutzung", welche Ihnen die Funktionsweise von Kniffelix näherbringt.

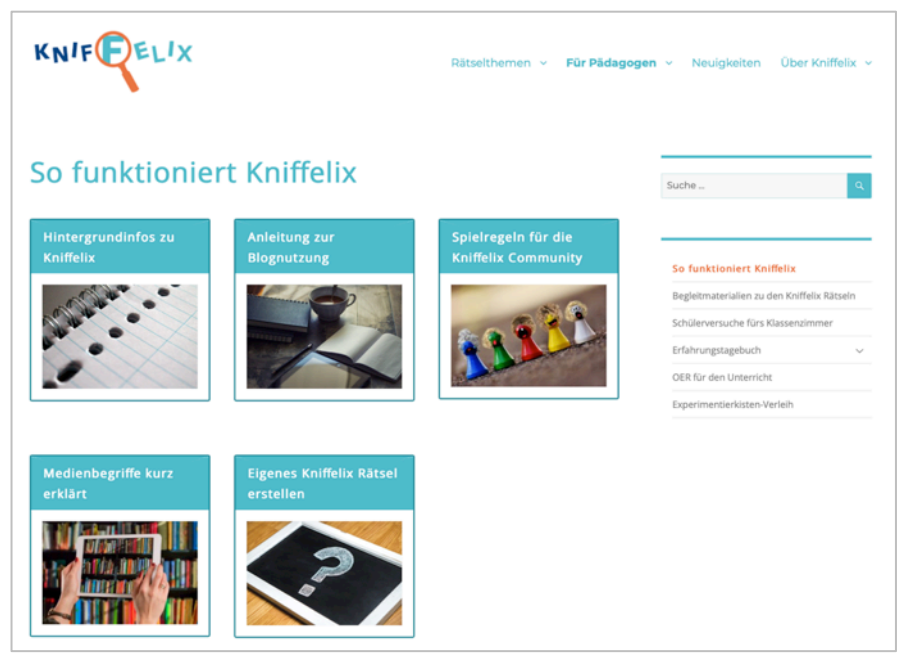

#### **Vorbereitung zur Kursstunde:**

Wenn Sie eine KINDERFORSCHER-Experimentierkiste ohne Projektteilnahme verwenden, können Sie zuerst eine reine Experimentierstunde mit der Kiste machen und in einer separaten Stunde das Kniffelix-Rätsel. Oder, Sie beginnen mit dem Kniffelix-Rätsel und lassen die Kinder die Versuche so machen, wie sie im Rätsel vorkommen. Sie können Kniffelix über einen Beamer oder Smartboard im Klassenraum abbilden oder einen PC-Raum nutzen.

Der Zeitplan in KINDERFORSCHER-**Projekten** ist so angelegt, dass der Kniffelix-Kursstunde eine Experimentierstunde vorausgeht mit dem Versuch, der zum Kniffelix-Rätselthema passt. In der danach folgenden Kniffelix-Stunde können sich die Schüler dann online über ihre Erlebnisse beim Experimentieren austauschen. Es empfiehlt sich, die Schülerversuche zu fotografieren (ohne Menschen drauf - siehe Spielregeln!). Denn auf der Kniffelix Webseite können (müssen aber nicht) auch Bilder hochgeladen werden. Diese sollten den Schülern zur Kniffelix-Stunde zur Verfügung stehen (z.B. auf USB-Sticks, Tablets oder Rechnern gespeichert). Für die Schüler ist es toll, wenn sie mit eigenen Geräten Kniffelix erkunden können (z.B. im PC-Pool, dem eigenen Smartphone, einem Tablet Klassensatz oder zu Hause).

**Am allerwichtigsten ist: Stellen Sie sicher, dass eine stabile Verbindung zum Internet besteht und die Webseite auch ohne Probleme genutzt werden kann!**

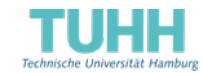

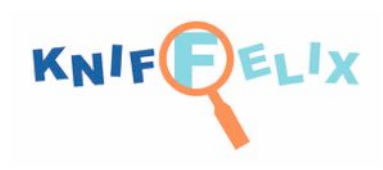

#### **Stundengestaltung:**

#### *Baustein A Medienumgang: Worum geht's bei Kniffelix*

Zu Beginn der Kursstunde können Sie mit den Kindern das Begrüßungsvideo auf der Startseite schauen. Dieses verrät, worum es bei Kniffelix geht, es soll Aufmerksamkeit und Interesse wecken.

Auf der Startseite befindet sich unter dem Begrüßungsvideo die Box "Mach mit bei Kniffelix". Wenn man auf "Wie kann ich bei Kniffelix mitmachen?" klickt, öffnet sich eine Seite mit einer Videoanleitung für Kniffelix. Dort wird den Kindern erklärt, wie die Kniffelix Community funktioniert. Bevor die Kinder in der Community loslegen, sollten Sie mit ihnen noch einmal die "Spielregeln für die Kniffelix Community" durchgehen. Dies können Sie direkt auf der Kniffelix Seite machen oder Sie drucken sich die PDF im Pädagogen-Bereich (unter "So funktioniert Kniffelix") aus.

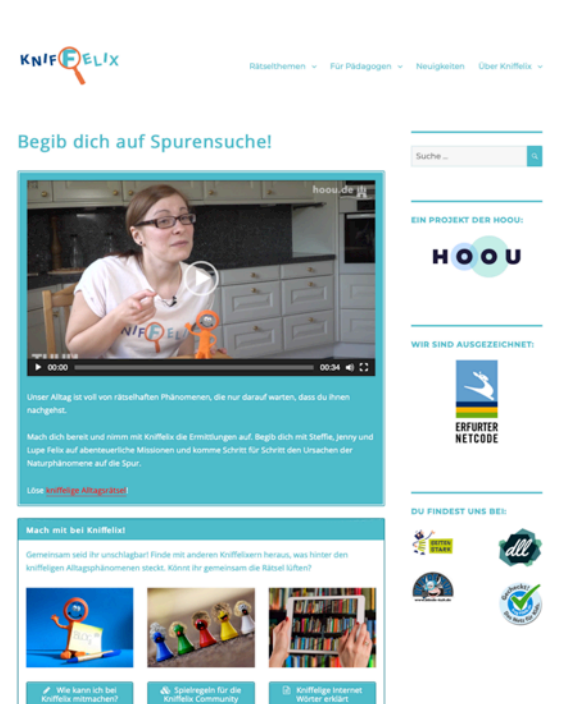

#### *Baustein B Experimentiererfahrungen austauschen: die Kniffelix Community*

Über den Menüpunkt "Rätselthemen" gelangen Sie zu den Missionsübersichten der einzelnen Rätsel. Zur Gestaltung der Kniffelix-Stunde haben wir folgende Vorschläge:

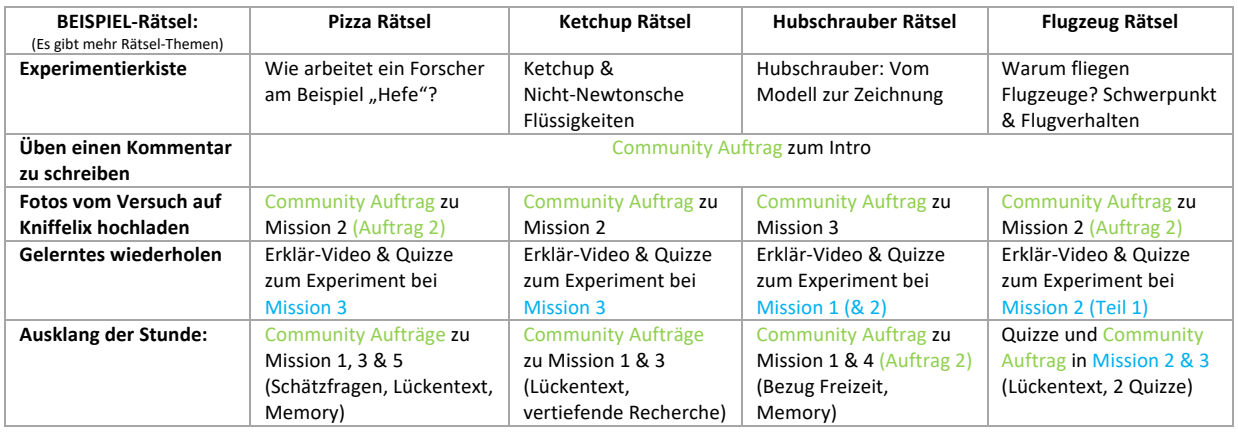

Nach und nach entstehen weitere Rätselthemen auf www.kniffelix.de, wie es z.B. bereits ein "Erde Rätsel" aus dem Bereich Biologie gibt. Sie können ein Vorgehen ähnlich zu dem hier beschriebenen wählen oder die Rätsel einfach komplett und chronologisch bearbeiten. Die Rätsel können natürlich auch ohne Kommentare zu verfassen oder Fotos zu posten bearbeitet werden. Alle Kommentare und Fotos werden auf Einhalten der Spielregeln vor der Veröffentlichung durch uns überprüft.

Bei Fragen, für Unterstützung oder wenn Sie Anregungen zu Kniffelix geben wollen können Sie uns auch gerne kontaktieren: 040-428784082 oder gesine.liese@kinderfoscher.de

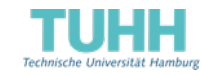

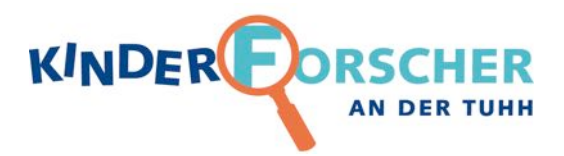

# Lehreranleitung: Vom Modell zur Zeichnung – ein Hubschrauber entsteht -

Ziele der Stunde:

- Selbstständig in Kleingruppen Arbeitsanleitungen umsetzen
- Zum Ausprobieren und Weiterdenken mithilfe des Versuchsarbeitsblattes heranführen
- Zeichnen von Objekten in verschiedenen Ansichten und perspektivisches Zeichnen kennen lernen; über die Bedeutung von Plänen bei der Herstellung komplizierter Produkte nachdenken
- Überlegen, in welchen Bereichen des Alltages Pläne vorkommen und Übereinstimmungen mit der Wirklichkeit sowie Unterschiede dazu entdecken
- 1. Einleitung
	- Habt ihr schon einmal ein Auto oder Flugzeug gebaut, z. B. aus Lego? Wie macht ihr das? (mögliche Antworten: Legosteine nehmen und einfach anfangen zu bauen oder Bauplan verwenden)
	- Wie ist das wohl in einem Unternehmen wie Airbus, das Flugzeuge baut, kann man dort auch einfach anfangen zu bauen? (Ganz viele verschiedene Arten von Bauplänen und technischen Zeichnungen werden benötigt.)

Warum baut man nach Plänen?

- Um zu wissen, welche Teile man braucht.
- Um zu wissen, wie sie zusammengehören.
- Damit man kein Teil vergisst.
- Damit mehrere Leute zusammenarbeiten können.
- Weil es viel zu teuer wäre, etwas zu bauen, das so dann nicht funktioniert
- $\mathbf{r}$

Doch wer erstellt solche Pläne? Daran arbeiten Konstruktionsingenieure zusammen mit technischen Zeichnern. Bei komplizierten Gegenständen wie Autos oder Flugzeugen sind damit ziemlich viele Ingenieure beschäftigt. Sie überlegen sich zum Beispiel, welche Bestandteile ein neues Auto haben soll (nicht nur vier Räder, Lenkrad und Motor, sondern alles über Airbags, Radio bis hin zu Becherhalter und Spiegelheizung), wie die Bestandteile aussehen sollen, welchen Platz sie brauchen, wie sie angeordnet werden sollen usw. Die technischen Zeichner zeichnen dann die Pläne.

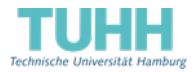

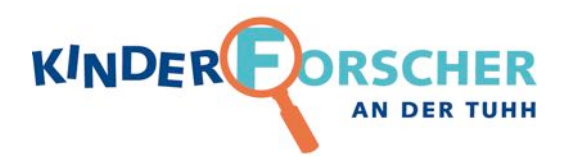

**R** An der Technischen Universität in Hamburg im Institut für Produktentwicklung und Konstruktionstechnik überlegen Forscher unter anderem, wie man die Konstruktionsarbeit systematisieren kann, damit sie nicht so lange dauert und nicht so viel kostet. Wie kann man den Kunden, z. B. den Autokäufern, viel Auswahl anbieten und trotzdem nur wenige Grundmodelle herstellen, damit es nicht zu kompliziert wird? Wie helfen Computer?

Am Computer kann man Dinge dreidimensional zeichnen, so dass man sie drehen und von verschiedenen Seiten ansehen kann. Wisst ihr, was dreidimensional bedeutet?

- Zweidimensional: Eine Zeichnung auf Papier. Hier kann man nur waagerechte und senkrechte Linien malen. Schräge Linien setzen sich aus diesen zusammen. Die Tiefe fehlt jedoch.
- Dreidimensional ist alles, was im Raum ist. Es berücksichtigt die Tiefe. Ihr kennt dieses plastische Sehen vielleicht von der 3-D-Brille im Kino, mit deren Hilfe einige Dinge sehr nah und andere weit weg erscheinen. Auf dem Papier können wir nicht zeichnen, wie tief etwas vor oder hinter dem Papier herausragt, also seine "Dicke" oder Tiefe.

Bevor wir gleich selber zeichnen, noch ein paar Fragen: Was für Pläne gibt es? Woher kennt ihr Pläne?

- Baupläne von Lego, Fischertechnik, …
- Grundriss eines Hauses
- Stadtpläne, Landkarten
- Schaltpläne …

Sieht es auf einem Stadtplan aus wie in Wirklichkeit?

- Nein, die Autobahn ist in Wirklichkeit nicht rot-gelb gestreift.
- Nein, auf dem Stadtplan ist die ganze Stadt abgebildet, aber in Wirklichkeit sieht man nur die Straße auf der man steht. -> Auf dem Stadtplan ist alles verkleinert abgebildet (im Maßstab 1:x).
- Nein, der Stadtplan zeigt die Sicht von oben, beim Durchfahren schaut man von vorn. (Falls diese Antwort nicht genannt wird, eventuell durch folgende Frage herauslocken: "Könnte man es schaffen, eine ganze Stadt zu sehen?" "Ja, vom Aussichtspunkt/Hubschrauber/Flugzeug aus." )
- è Pläne zeigen Dinge aus einem bestimmten Blickwinkel und häufig verkleinert (oder allgemeiner: in einem bestimmten Maßstab).

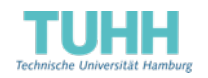

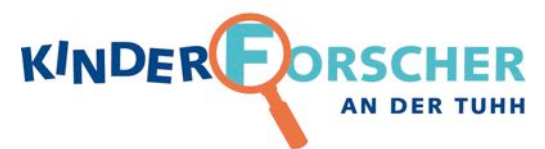

Nun werdet ihr das Zeichnen aus verschiedenen Blickwinkeln kennen lernen.

- Als erstes zeichnet ihr einen Hubschrauber genau von der Seite gesehen (Lego-Hubschrauber von der Seite zeigen) und, wenn ihr schnell seid, auch von vorn und von oben.
- Dazu bekommt ihr Kästchenpapier (zeigen), bei dem die Linien genau waagerecht und senkrecht verlaufen.
- Dann lernt ihr perspektivisches Zeichnen mit Hilfe von Isometriepapier kennen (zeigen).
- Dieses Papier hat senkrechte, schräg nach oben und schräg nach unten verlaufende Linien. Der Gegenstand, den man zeichnen möchte, wird hierfür aus der Seitenansicht etwas gedreht und gekippt, so dass man drei Seiten auf einmal sehen kann (Hubschrauber auf Isometriepapier zeigen).
- Die senkrechten Linien bleiben dabei senkrecht, die waagerecht zur Seite und nach hinten verlaufenden Linien werden zu schrägen Linien.
- Ihr kennt diese Darstellung bestimmt von Lego-Bauplänen. (Bei denen hat allerdings die eine Schräge einen etwas anderen Winkel als die andere.) Die Längen bleiben erhalten.
- 2. Versuch
	- Die Materialien sind verteilt. Mit der Lösungsfolie haben die Kinder eine Hilfe, wenn sie Schwierigkeiten haben, oder eine Kontrollmöglichkeit.
	- Da die Zeichnung im Maßstab 1:1 erstellt wird, können die Kinder auch den Hubschrauber (oder einzelne Bausteine) auf ihr Blatt legen zum Vergleich.
	- Während des Zeichnens der Vorderansicht und Draufsicht können Sie die Kinder darauf hinweisen, dass die schrägen Bausteine in diesen Ansichten gar keine Schrägen besitzen und dass man viele Einzelheiten nicht sehen kann. Am Ende wird der Hubschrauber nur aus der Seitenansicht als Hubschrauber zu erkennen sein.
	- Falls einzelne Kinder früh fertig sind, können sie versuchen, den Hubschrauber oder einzelne Legosteine oder ein Haus oder einfachere Figuren auf Isometriepapier zu zeichnen. Den Hubschrauber auf Isometriepapier zu zeichnen, ist sicher zu schwer für die Kinder. Dennoch liegt eine Lösungsfolie bei.

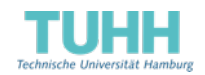

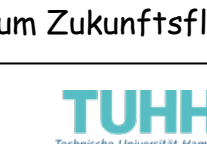

Seite 4 von 5

- 3. Nachbesprechung:
	- Seid ihr mit den Aufgaben klargekommen?

**KINDER** 

Welche Schwierigkeiten gab es?

R NUR WENN IM PROJEKT EXPERIMENTIEREN UND FORSCHER Nächste Woche gehen wir ans Institut für Produktentwicklung und Konstruktionstechnik von Prof. Dieter Krause. Dort werdet ihr in Kleingruppen am Computer einen Hubschrauber dreidimensional zeichnen, so dass man ihn drehen und von verschiedenen Seiten ansehen kann. Zu Beginn wird es euch erklärt. Danach kommen Studenten und helfen euch. Ihr müsst aber etwas geduldig sein, denn sie können nicht allen auf einmal helfen! Daher zu Beginn gut aufpassen!

**AN DER** 

4. Wissensbox verteilen.

### Mögliche Ideen zur Weiterführung des Themas

1. Für kleine Konstrukteure, die gern mit Lego bauen und sich schon am PC auskennen, gibt es seit 2022 die Software Studio von BrickLink zum Download auf der LEGO Website www.bricklink.com/v3/studio/download.page. Vorgänger war der Lego Digital Designer, der noch an anderen Stellen heruntergeladen werden kann, aber keine Updates mehr bekommt. Mit diesen kostenlosen Programmen können Kinder Legomodelle am PC konstruieren. Und wenn sie ihr Werk dann in die Tat umsetzen wollen, können sie die Bausteine direkt dort bestellen. Nützlich: Für die Modelle kann man eine Bauanleitung erstellen, die anderen beim Nachbauen hilft. Angehende Architekten und Ingenieure können sich hier austoben.

Hinweis: Der Verweis auf die Firma Lego hat keinerlei kommerziellen Charakter und soll keine Werbung darstellen. Lego ist ein wesentlicher Bestandteil aus der Erfahrungswelt von Kindern und eignet sich aufgrund seiner Formen und Vielfältigkeit einfach besonders gut zum "Konstruieren".

- 2. Unter www.sketchup.com lässt sich kostenlos ein Programm nutzen, um 3D-Modelle zu erstellen und mit anderen gemeinsam zu verwenden. Hiermit haben Schüler der Grundschule Am Kiefernberg den rechts abgebildeten Hubschrauber gebaut. (online mit Registrierung, oder Download Sketchup Make von www.heise.de/download)
- 3. skyfuture.de ist das Nachwuchs-Onlineportal der Deutschen Luft- und Raumfahrtbranche. Jugendliche finden dort Informationen zu Ausbildung und Studium. Für Lehrer und Kinder gibt es unter www.skyfuture.de/zukunftsflieger ein Magazin für Grundschüler, Unterrichtsmaterial und Informationen zum Zukunftsflieger-Grundschulwettbewerb.

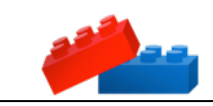

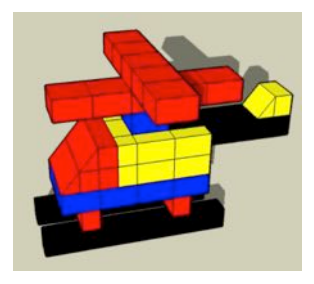

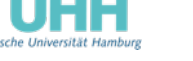

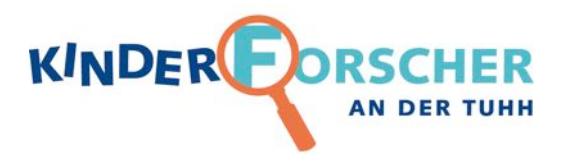

# Materialliste für Lehrer Hubschrauber: Vom Modell zur Zeichnung

Kombinierbar mit www.kniffelix.de

- 1 FOTO-APPARAT (in "Allgemeiner Kiste", wenn für Projekt geliefert)
- 1 Kiste "Hubschrauber: Vom Modell zur Zeichnung""
- 1x Lehreranleitung mit allen Unterlagen im blauen Schnellhefter
- 30x Kniffelix-Flyer für digitales Online-Programm: www.kinderforscher.de/kniffelix
- 25x Schülerarbeitsblatt: "Versuch: Vom Modell zur Zeichnung - ein Hubschrauber entsteht"
- 25x Wissensbox "Was ist technisches Zeichnen und CAD?"

#### Für die Stundeneinleitung:

- 1x Spielzeughubschrauber
- 1x fertig gebauter Lego-Hubschrauber
- 1x laminiertes Schülerarbeitsblatt "Versuch: Vom Modell zur Zeichnung - ein Hubschrauber entsteht" (2 laminierte Seiten, doppelseitig)
- 1x laminierte LÖSUNG zum Schülerarbeitsblatt "Versuch: Vom Modell zur Zeichnung - ein Hubschrauber entsteht" (2 laminierte Seiten, doppelseitig)

#### Für jede der 12 Gruppen mit jeweils 2 Kindern:

- 1x Behälter mit Legosteinen zum Bau eines Hubschraubers
- 2x Geodreiecke oder Lineale (für jedes Kind eins)

#### Zentral bereitstellen für alle:

- 6x Lösungsfolie mit Vorder-, Seiten- und Draufansicht
- 6x Lösungsfolie Isometriepapier mit Würfel, Quader und Dreiecksprisma
- 6x Lösungsfolie mit dem Hubschrauber auf Isometriepapier
- 25x extra Isometriepapier

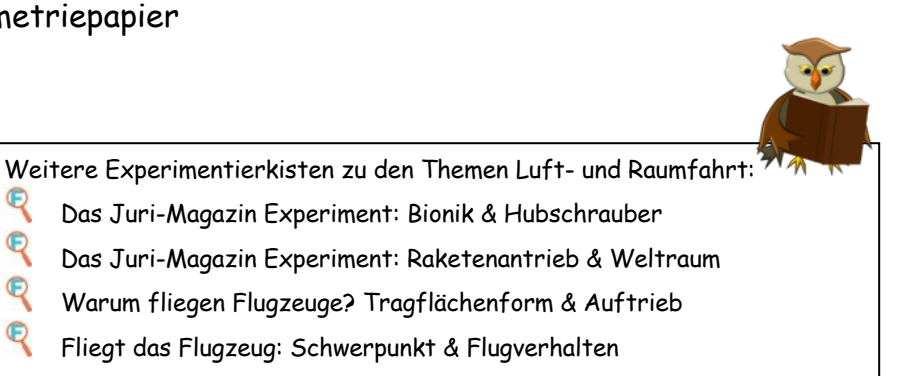

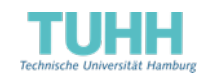

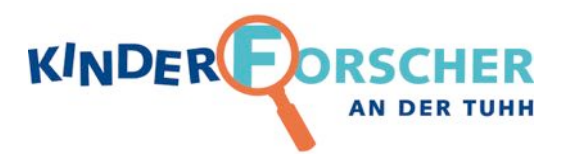

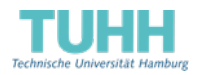

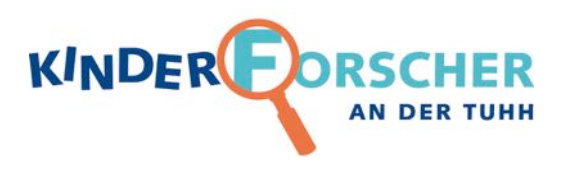

# **Versuch: Vom Modell zur Zeichnung - ein Hubschrauber entsteht -**

1. Baue den abgebildeten Hubschrauber nach.

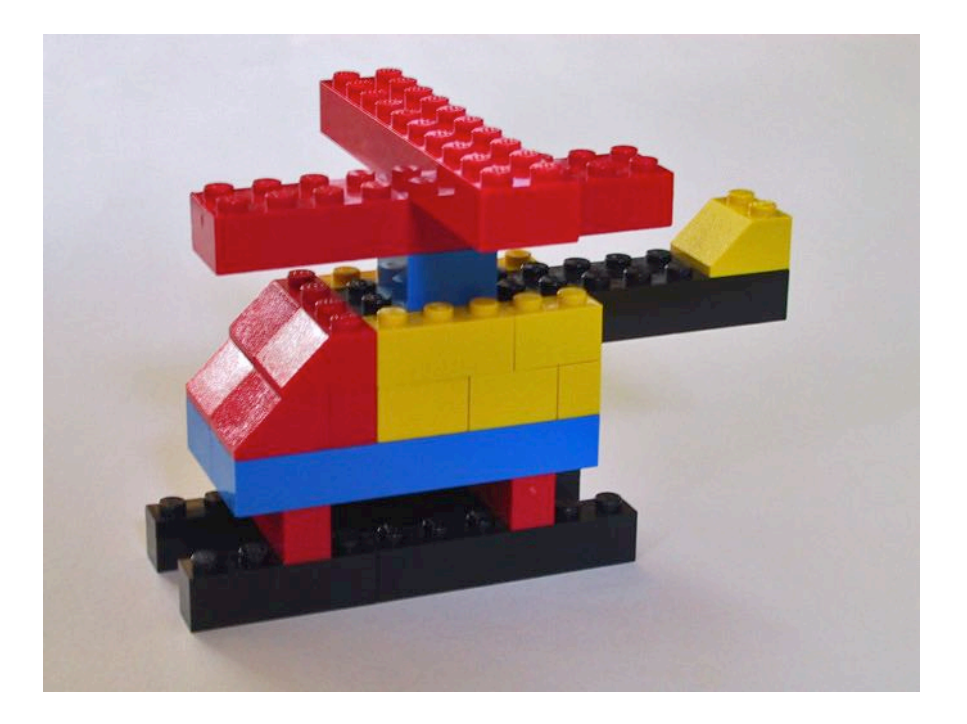

2. Zeichne den Hubschrauber (ohne die Legonoppen) von der Seite gesehen auf das Kästchenpapier. Eine Noppe soll dabei einem Kästchen entsprechen. Die Kufen sind bereits vorgezeichnet.

Wenn du schnell fertig bist, kannst du auch noch die Ansicht von vorn und von oben hinzufügen.

**Tipp:** Drehe den Hubschrauber so, dass du ihn genau von der Seite (oder von vorn oder von oben) siehst und schaue mit nur einem Auge.

3. Zeichne auf dem Isometriepapier die einfachen Grundformen noch einmal neben die Vorgezeichneten.

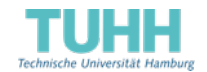

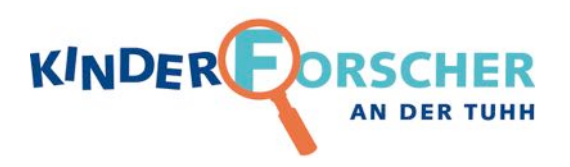

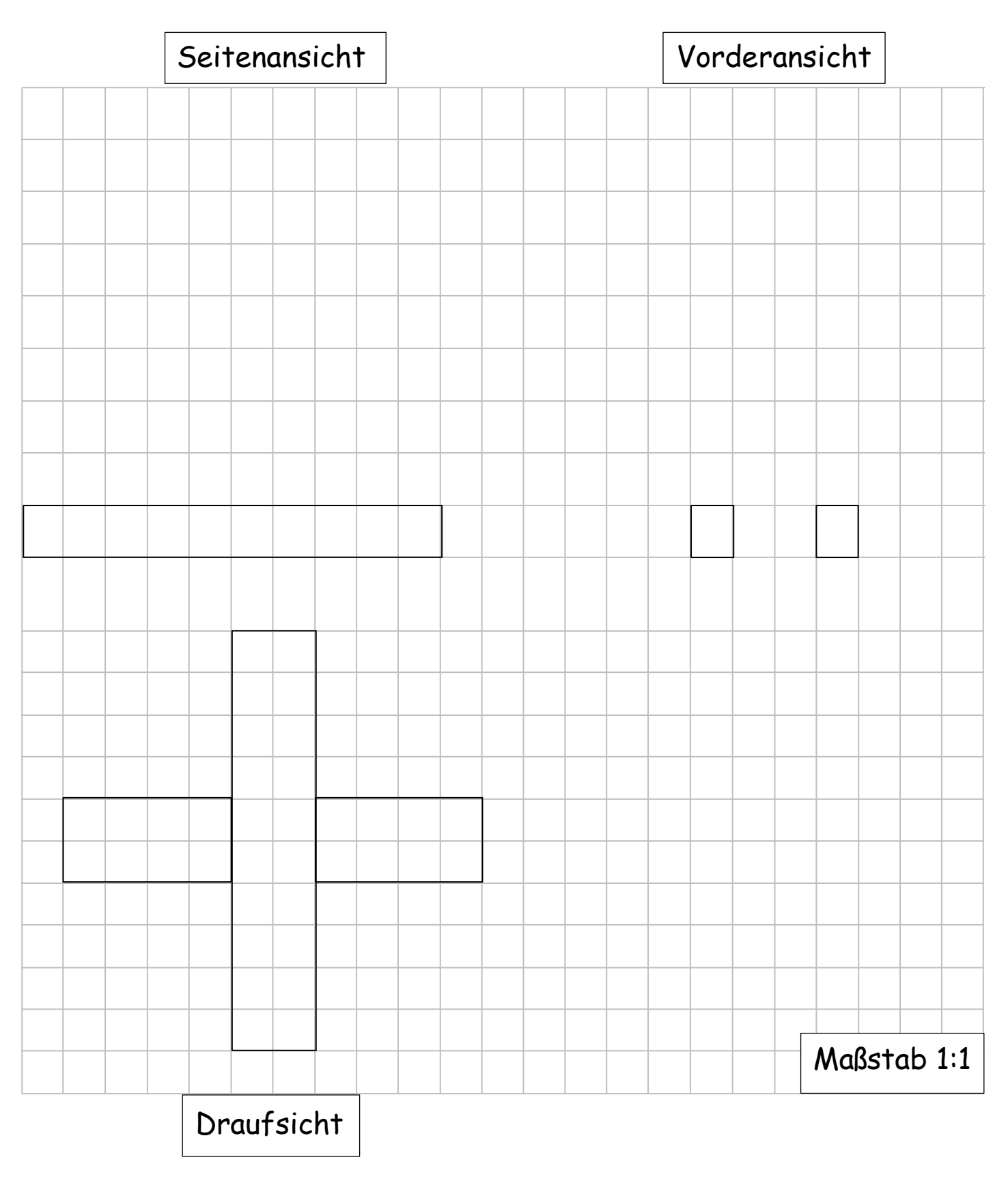

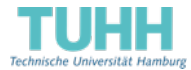

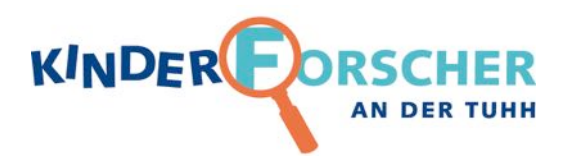

Zeichne diese drei Grundformen noch einmal neben die Vorgezeichneten:

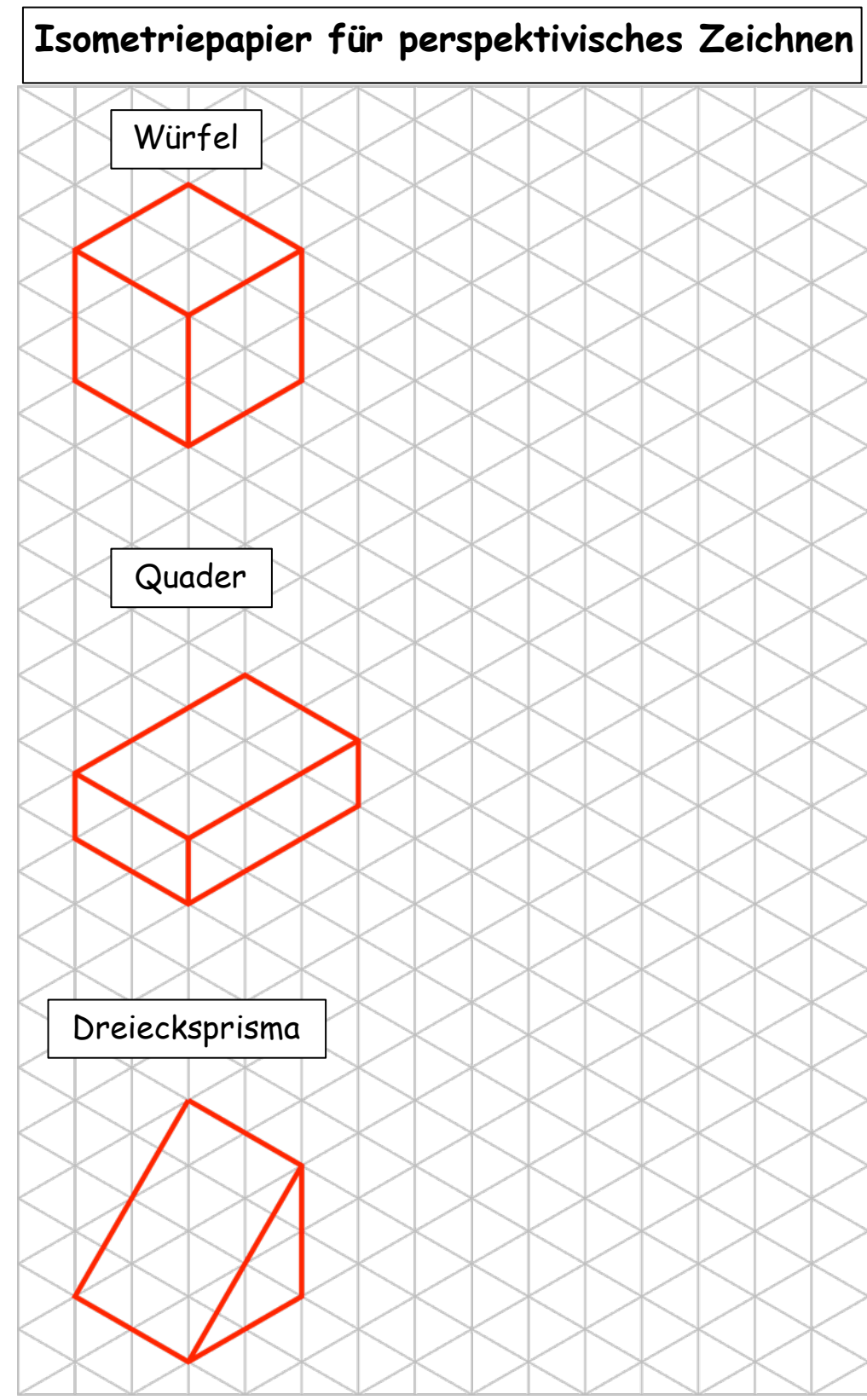

**Tipp:** Zeichne beim Dreiecksprisma erst die Linien, die entlang der Hilfslinien verlaufen.

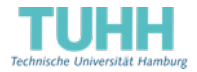

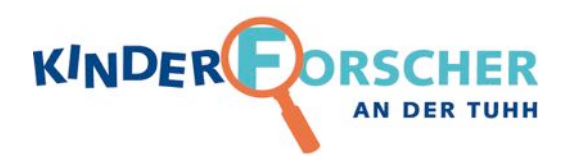

## Zeichne den Hubschrauber, ein Haus oder eine Figur deiner Wahl auf das Isometriepapier:

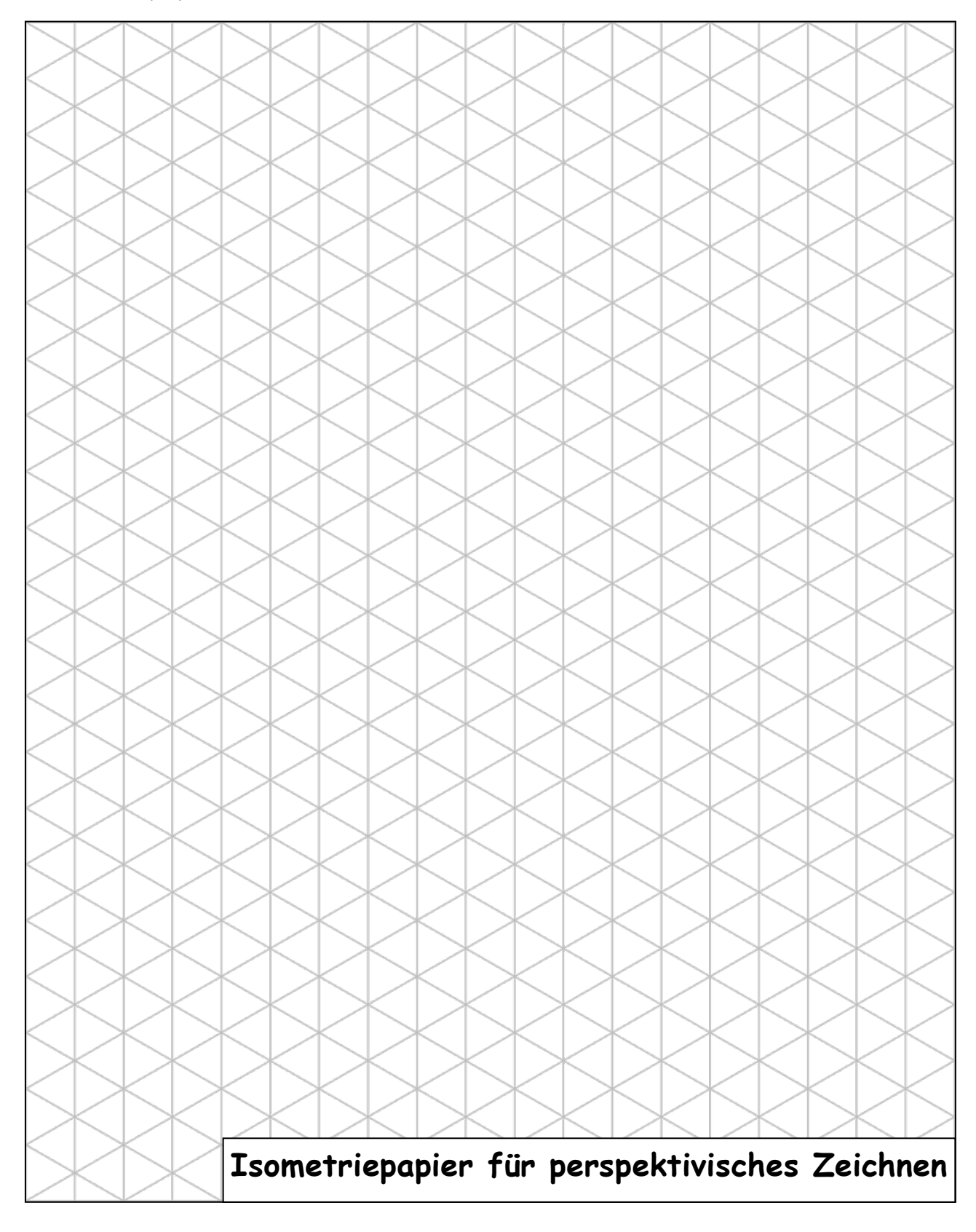

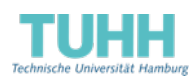

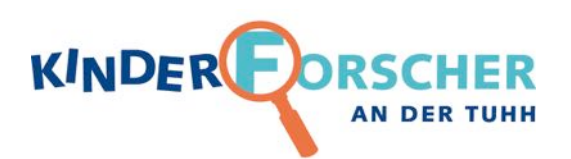

# **LÖSUNGSFOLIE**

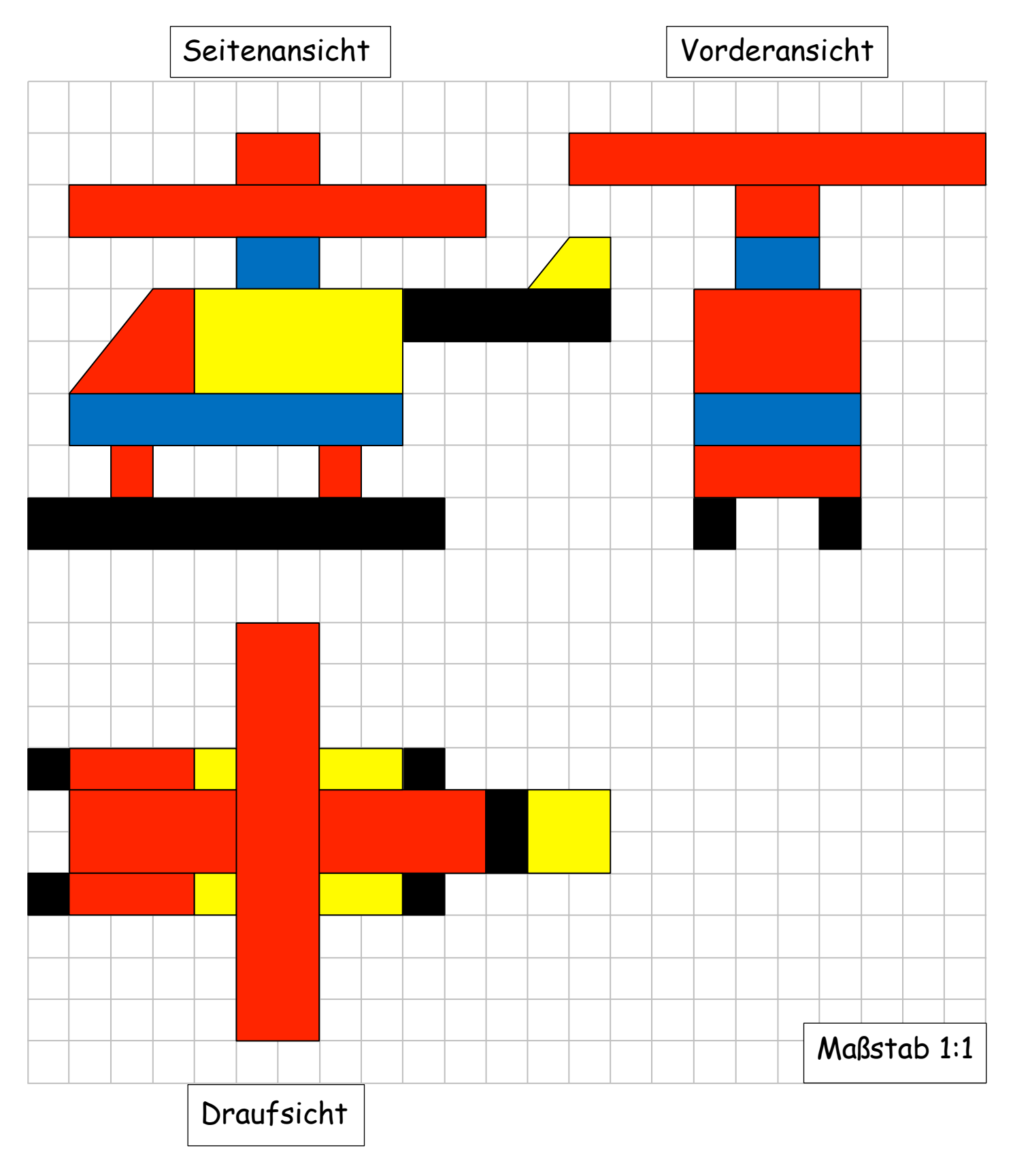

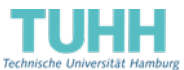

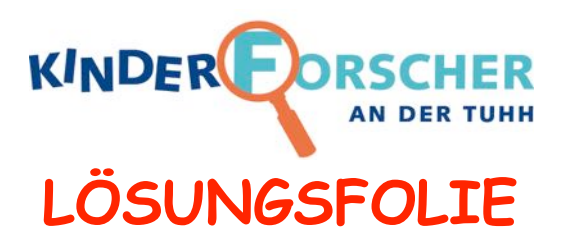

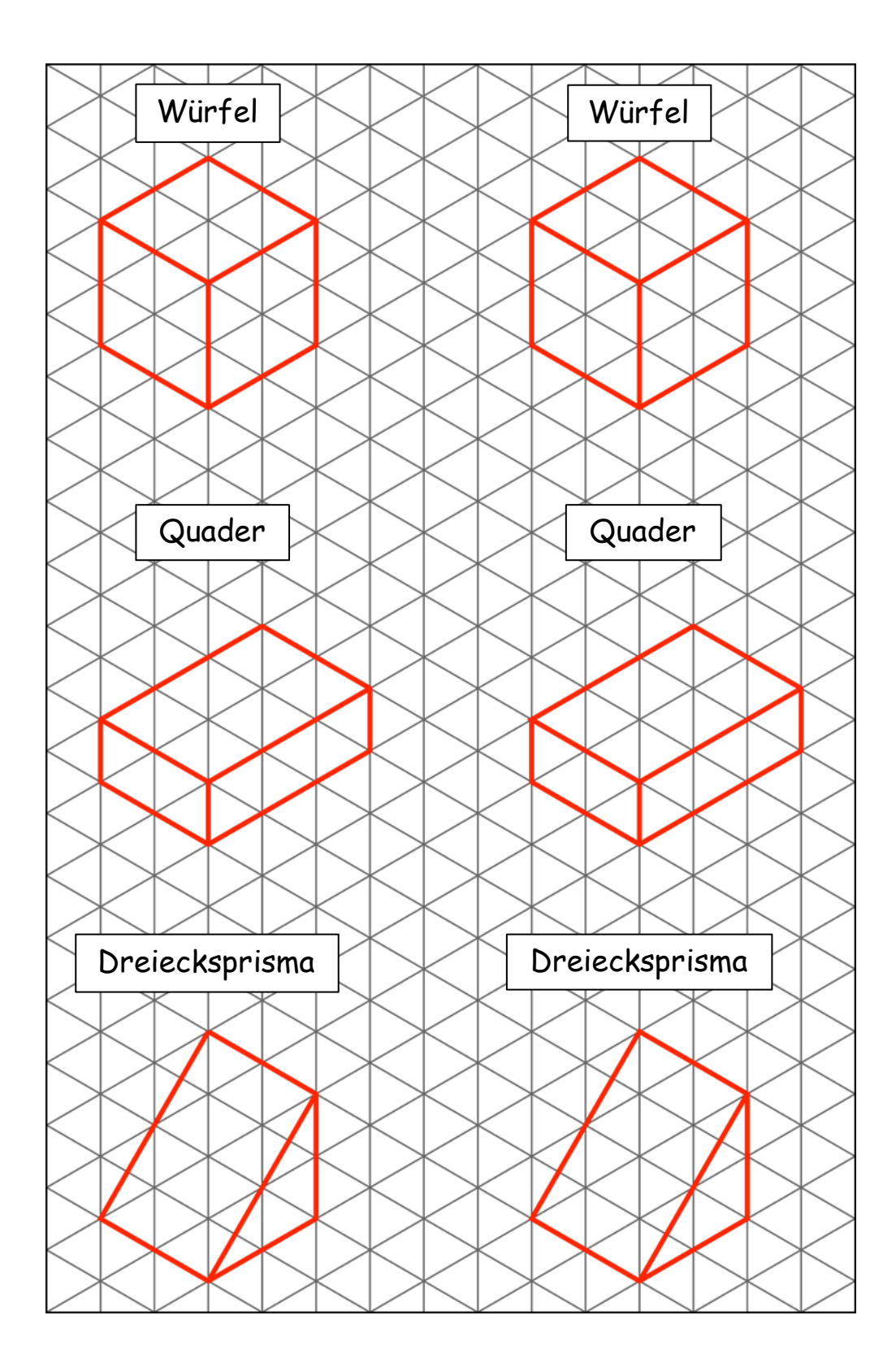

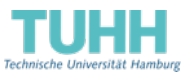

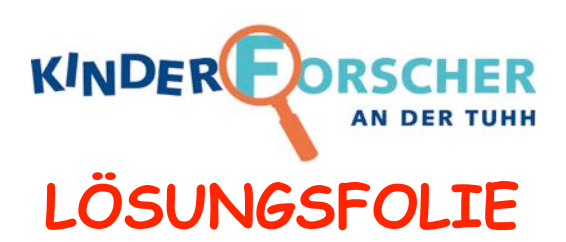

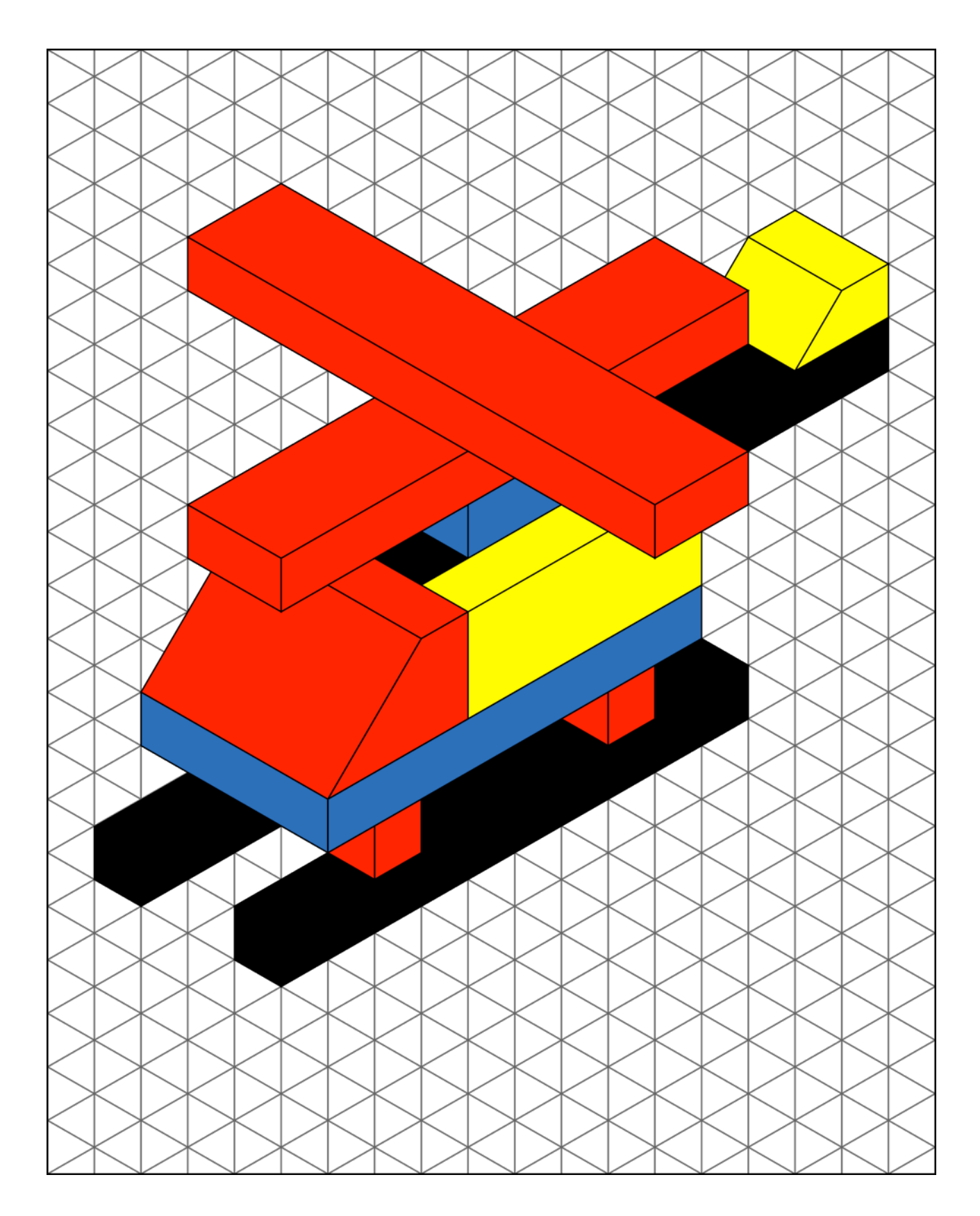

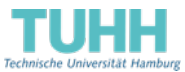

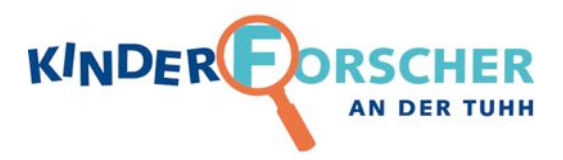

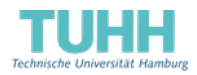

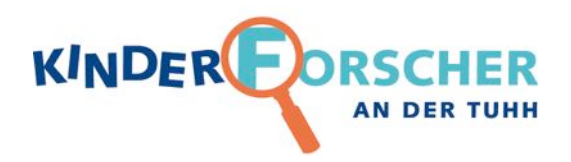

## Zeichne den Hubschrauber, ein Haus oder eine Figur deiner Wahl auf das Isometriepapier:

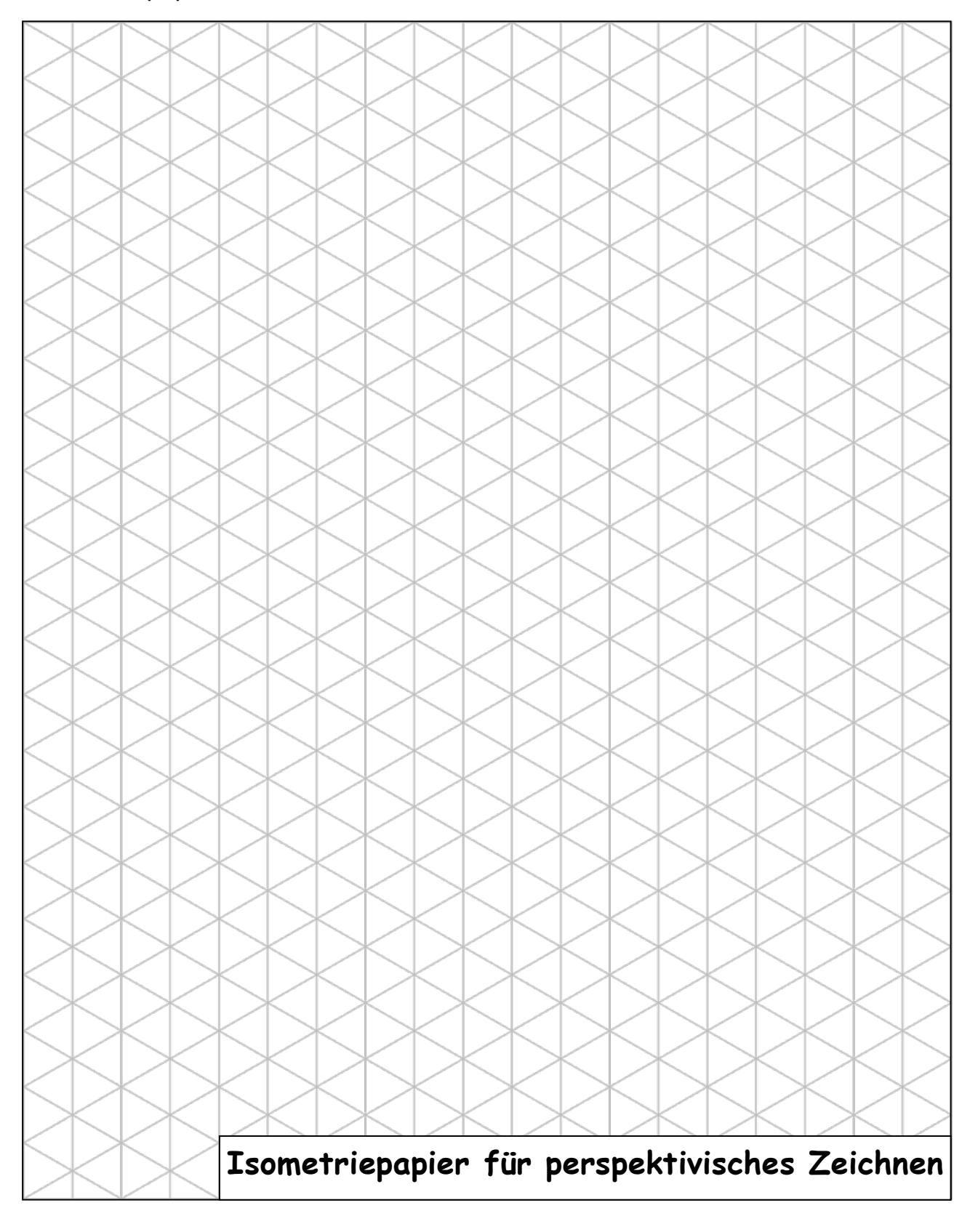

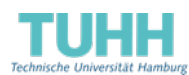

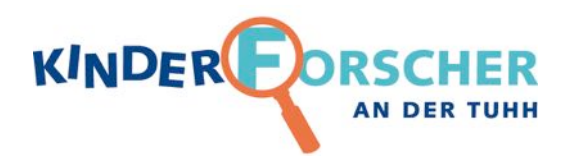

## Zeichne den Hubschrauber, ein Haus oder eine Figur deiner Wahl auf das Isometriepapier:

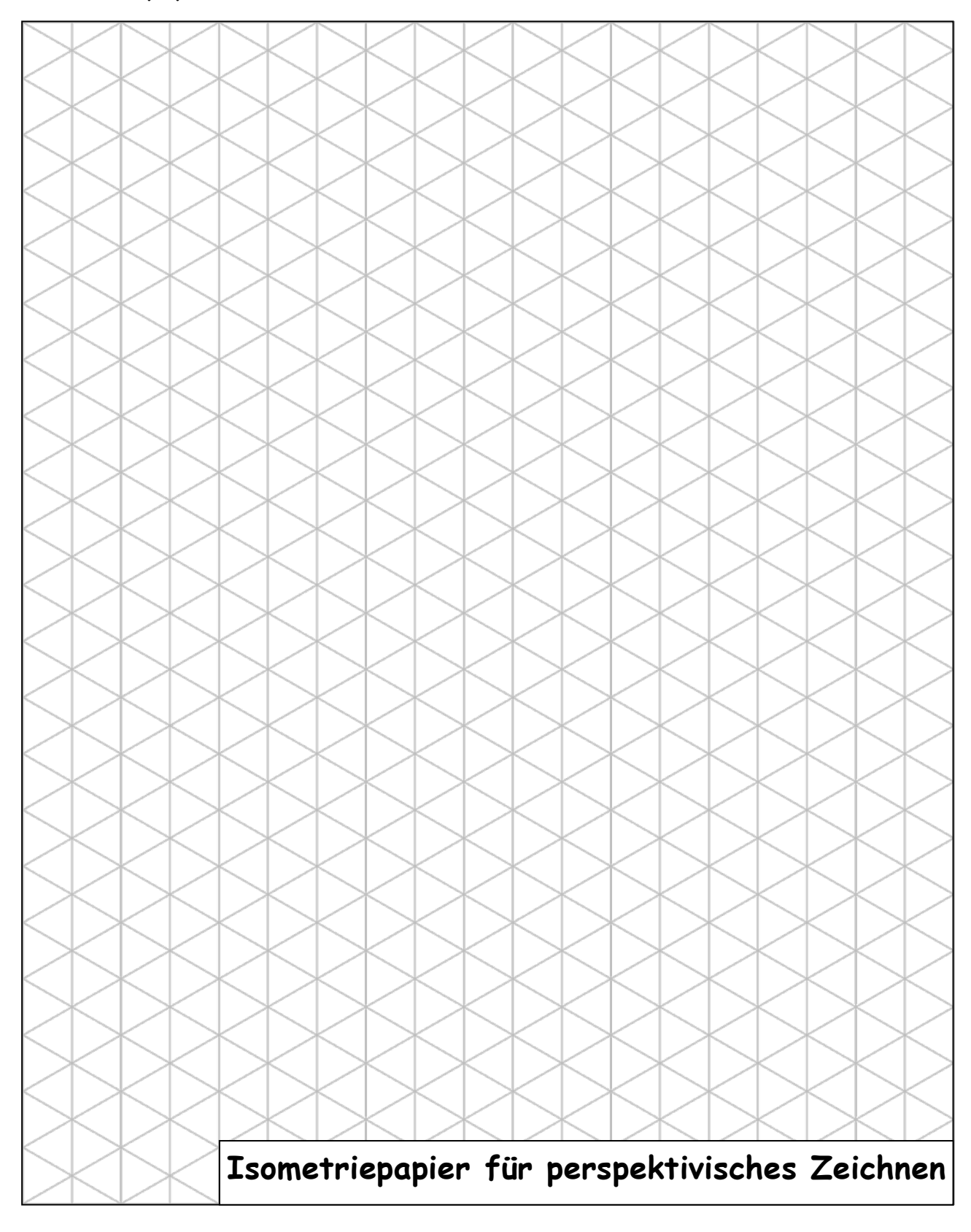

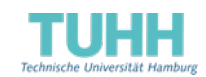

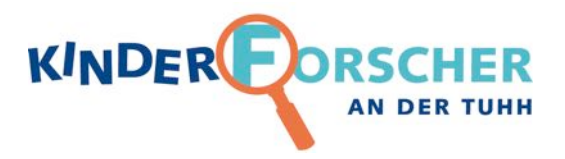

# Wissensbox: Was ist technisches Zeichnen und CAD?

Wenn ein neues Produkt, wie zum Beispiel ein Hubschrauber, entworfen wird, werden technische Zeichnungen erstellt, die die Einzelteile zeigen und wie sie zusammengebaut werden. Alles muss genau gezeichnet und beschrieben sein, damit es nachher zueinander passt.

Da jedes Bauteil eine räumliche Ausdehnung hat, ein Blatt Papier aber nur flach ist, ist es nicht einfach, den Gegenstand so darzustellen, dass man ihn sich richtig vorstellen kann. Meistens wird er deshalb in drei Ansichten gezeigt: von vorne, von der Seite und von oben gesehen. Wenn man die Seitenansicht neben die Vorderansicht und die Draufsicht unter die Vorderansicht zeichnet, kann man die Abmessungen von einer Ansicht in die andere übernehmen wie die gestrichelten Linien in der Abbildung zeigen.

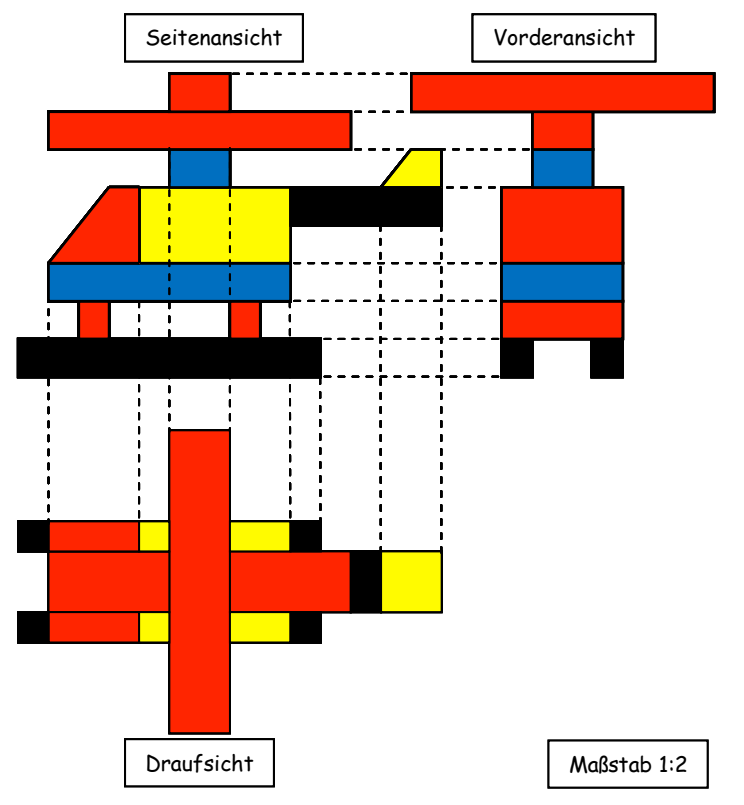

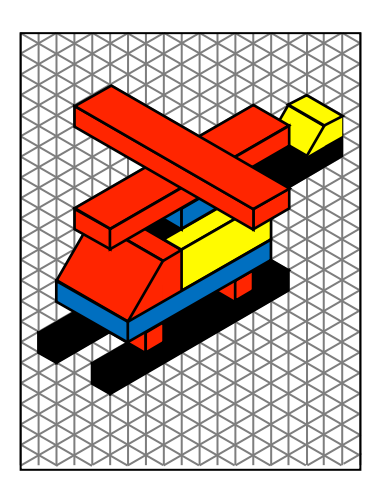

Bei einfacheren Gegenständen kann man schon aus einer Ansicht, der Isometrieansicht, einen guten räumlichen Eindruck des Gegenstandes erhalten. Man erhält sie, indem man den Gegenstand etwas dreht und kippt, so dass man drei Seiten auf einmal sieht. Wenn die Linien wie bei einem Würfel oder Quader nur senkrecht und waagerecht zur Seite und nach hinten verlaufen, so verlaufen diese entlang der Isometrielinien, die auf Isometriepapier schon als Hilfslinien vorgezeichnet sind.

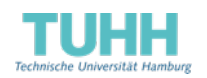

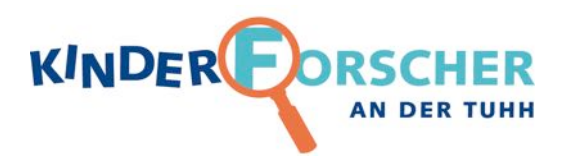

Da bei einem zusammengebauten Produkt Einzelteile durch andere verdeckt sein können, fertigt man auch Schnittzeichnungen an, um ins Innere sehen zu können oder Explosionszeichnungen, in denen die Einzelteile mit Abstand gezeichnet sind.

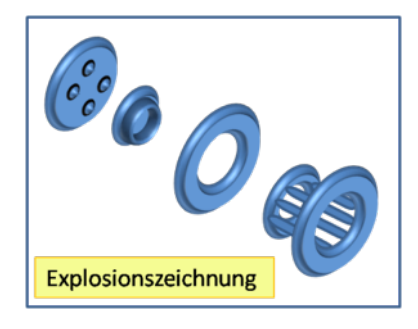

Zu einer technischen Zeichnung gehört neben der Abbildung des Gegenstandes auch die Bemaßung, damit man auf einen Blick sehen kann, wie lang und breit ein Bauteil sein soll. In einem Schriftfeld am rechten unteren Rand ist der Maßstab der Zeichnung angegeben.

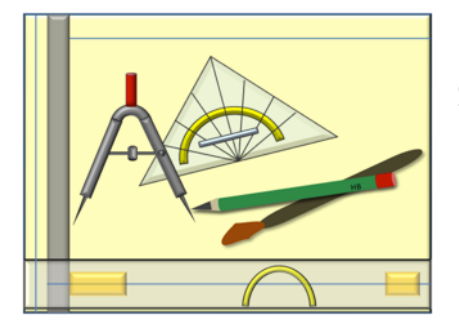

Früher wurden technische Zeichnungen an großen Zeichenbrettern von Hand mit Tuschestift, Lineal und Zirkel gezeichnet. Heute sitzen die Konstrukteure am Computer und fertigen die Zeichnungen mit Hilfe von CAD-Programmen an.

CAD ist eine Abkürzung, die für Computer Aided Design steht und computergestützte Konstruktion bedeutet.

Das Konstruieren am Computer bringt viele Vorteile mit sich. Grundformen wie Rechtecke und Kreise, aber auch ganze Bauteile sind bereits vordefiniert und können in die Zeichnung eingefügt werden. Dort können sie leicht vergrößert, geändert, verschoben oder auch wieder gelöscht werden. Bei Tuschezeichnungen ist das schwierig! Wenn man ein Einzelteil gezeichnet hat und dieses noch einmal auf einer Zusammenbauzeichnung benötigt, kann man es mit einem Befehl kopieren und muss es nicht noch einmal zeichnen. Um Bauteile oder einzelne Linien an der richtigen Stelle einzufügen, gibt es Funktionen, die zum Beispiel den Mittelpunkt eines Kreises finden oder Linien genau im rechten Winkel zu anderen Linien zeichnen. Da die Bildschirme beim CAD nicht so groß sind wie die früher verwendeten Zeichenbretter, kann man sich Einzelteile der Zeichnung vergrößert anzeigen lassen ("heranzoomen") und dann wieder die gesamte Zeichnung

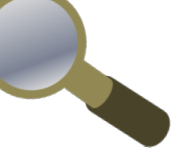

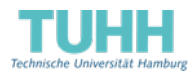

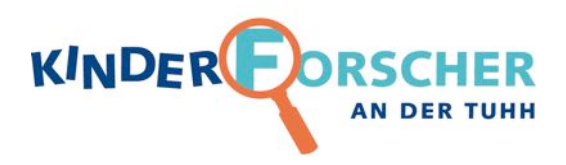

betrachten. Die Bemaßung kann das Programm automatisch selbst erstellen. Ein weiterer Vorteil zeigt sich, wenn nach ein paar Jahren ein neues Modell entwickelt wird. Dann kann man die alten Zeichnungen abändern und muss nicht alles neu zeichnen. Doch die Möglichkeiten von CAD gehen noch viel weiter. Obwohl der Bildschirm auch nur flach wie ein Blatt Papier ist, kann man am Rechner ein dreidimensionales Modell (3D-Modell) des Bauteils erzeugen.

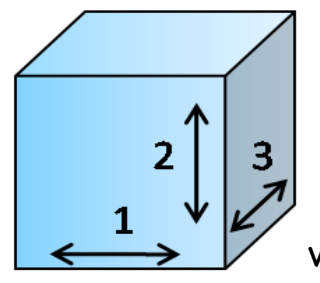

Weißt du, was dreidimensional bedeutet? Man verwendet es für Dinge, die eine räumliche Ausdehnung haben. Waagerecht (rechts und links) ist eine Dimension, senkrecht (rauf und runter) die zweite und vor und zurück die dritte. Mit diesen drei Bewegungs-

möglichkeiten kann man jeden Punkt im Raum erreichen.

## Wie wird ein dreidimensionales Modell am Rechner erzeugt?

Als erstes wird eine zweidimensionale Ansicht gezeichnet. Diese kann dann extrudiert werden. Das ist wie bei einer Knetpresse, bei der man die Knete durch verschiedene Schablonen pressen kann, um zum Beispiel einen sternförmigen Strang zu erhalten. Unser

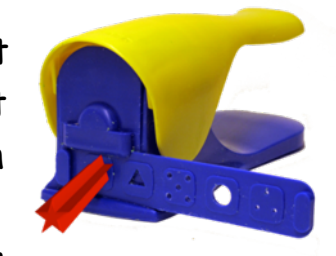

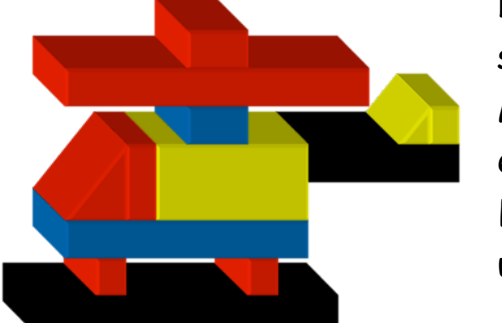

Hubschrauber würde dann wie auf der Abbildung aussehen, das heißt, er hätte überall die gleiche Dicke. Mit sogenannten "Werkzeugen" kann man dieses Modell dann am Computer so bearbeiten, wie ein Handwerker sein Werkstück. Es gibt zum Beispiel Werkzeuge zum Ausstanzen, Bohren und Abrunden.

Mit fertigen 3D-Modellen ist nicht nur die Zeichenarbeit erledigt. Computergesteuerte Dreh- und Fräsmaschinen können nach diesen Plänen automatisch die Werkstücke herstellen (natürlich nur Bauteile, keine kompletten Hubschrauber).

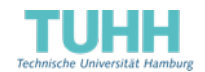

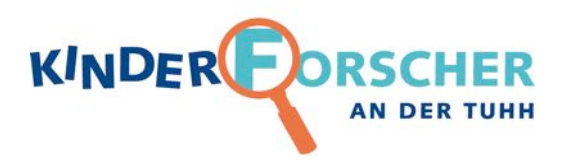

An der Technischen Universität Hamburg (TUHH) sind Forscher am sog. "Institut für Produktentwicklung und Konstruktionstechnik" tätig, dessen Hauptarbeitsgebiet die Flugzeugtechnik ist. Dort geht es um

Sicherheit und Kosteneinsparung. Wie kann man z.B. eine Halterung konstruieren, die verhindert, dass sich bei einem Aufprall die Gepäckablagefächer über den Sitzen lösen und auf die Passagiere fallen?

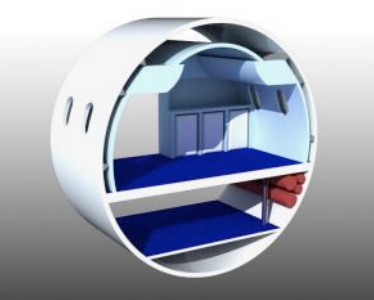

Rumpfsegment eines Flugzeugs

Und wie kann man Bauplatten für Flugzeugküchen so herstellen, so dass sie sich

schnell zusammenbauen lassen und bereits Versorgungsleitungen für Luft und Strom enthalten?

Ganz allgemein geht es in einem weiteren Forschungsprojekt um Richtlinien, wie man Bauteile so herstellt, dass sie sich einfach und schnell zusammenbauen lassen. Eine Idee ist zum Beispiel, nicht Schrauben unterschiedlicher Größe zu verwenden, damit man nicht dauernd den passenden Schraubendreher suchen muss. Eine weitere Idee ist, Bauteile herzustellen, die man ineinandersteckt und die dann einrasten, so dass man sich die ganze Schraubarbeit spart.

Im Bereich Produktentwicklung geht es darum, dass Firmen heutzutage viele verschiedene Modelle eines Produktes anbieten und die Modelle alle paar Jahre überarbeitet werden - denkt z.B. an Autos oder Handys. Diese Vielfalt an Modellen kann zu hohen Kosten führen, wenn sich die Modelle stark voneinander unterscheiden. Am Institut für Produktentwicklung und Konstruktionstechnik untersucht man daher, wie man Produkte so konstruiert, dass unterschiedliche Modelle viele Gemeinsamkeiten haben und Änderungen an Einzelkomponenten möglichst keine Änderungen an anderen Komponenten nach sich ziehen. Man nennt diese Strategie auch Baukastensystem. Alle Teile eines Baukastens passen zusammen und lassen sich in verschiedenen Anordnungen zusammenbauen. Im Bereich Hochleistungswerkstoffe wird untersucht, wie stabil keramische (porzellanähnliche) Bauteile sind. Die Messergebnisse werden benötigt, um abzuschätzen, wie lange ein Bauteil hält.

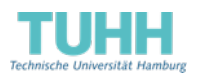

Ī